# INSTRUCCIONES DE USO

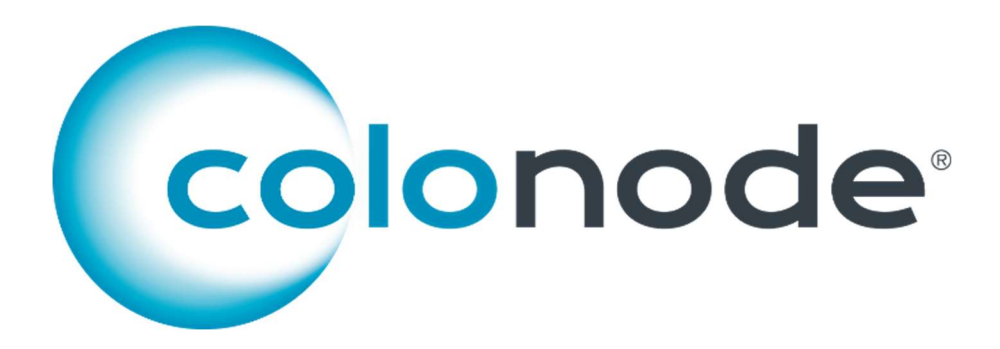

N.º de artículo/n.º de ref. CN 20201604

Si desea obtener unos resultados fidedignos, deberá seguir estas instrucciones al pie de la letra.

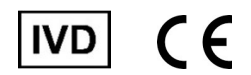

www.colonode.se/product

HiloProbe AB

www.hiloprobe.se; www.colonode.se Tvistevägen 48C, SE-90736 Umeå, Suecia COPYRIGHT© HiloProbe AB, 2024 Versión 1, 01/03/2024

N.º de documento 61016-1.0

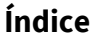

# Página

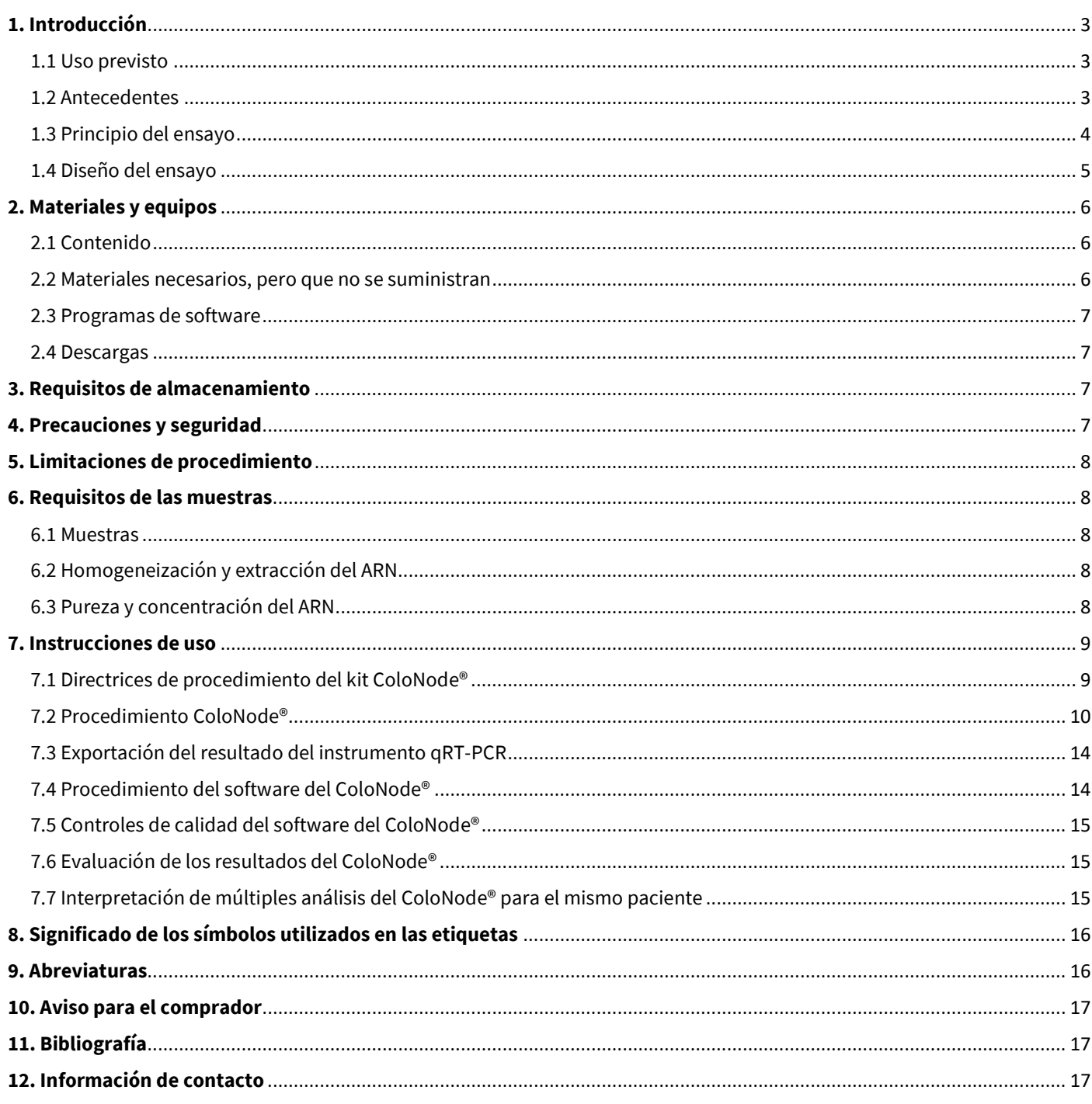

# 1. Introducción

ColoNode® (el kit y el software) está previsto para su uso en diagnóstico in vitro (DIV).

### 1.1 Uso previsto

El uso previsto es la detección de células tumorales en los ganglios linfáticos (GL) de pacientes con cáncer colorrectal (CCR) y la determinación de la agresividad del tumor del CCR para ayudar a la hora de tomar decisiones sobre la quimioterapia coadyuvante y el seguimiento.

ColoNode® es una prueba destinada a medir los niveles de expresión de ARNm de cinco genes biomarcadores, a saber, CEACAM5 (antígeno carcinoembrionario), KLK6 (peptidasa 6 relacionada con la calicreína), SLC35D3 (familia de portadores de solutos de 35 miembros D3), POSTN (periostina) y MUC2 (mucina 2), así como niveles de expresión de ARNr 18S (ARN ribosómico 18S) en ARN total extraído de GLs de pacientes con CCR. Los resultados se utilizarán como información complementaria al resultado de la histopatología.

#### 1.2 Antecedentes

La metástasis regional de GL es el factor de riesgo pronóstico más importante para la recurrencia en pacientes que recibieron cirugía curativa para el CCR.1-3 Los ARNm de los biomarcadores tienen un gran potencial como herramientas para el análisis de GL en el CCR. El análisis de la expresión de los biomarcadores a nivel de ARNm tiene varias ventajas sobre el nivel de proteína porque se pueden analizar fácilmente varios biomarcadores con alta sensibilidad y especificidad en el mismo extracto de ARN de GL y se puede analizar un gran volumen de GL (potencialmente todo el GL).<sup>4</sup>

En el kit ColoNode®, se analizan seis genes diana. Cuatro de estos genes se expresan en células tumorales de CCR, a saber, CEACAM5, KLK6, SLC35D3 y MUC2, y uno, POSTN, se expresa en fibroblastos asociados a tumores. Estos cinco genes tienen una expresión baja o nula en las células inmunitarias, lo que los hace adecuados para el análisis de ARN extraído de muestras de GL. Se analiza el ARNr 18S para determinar su normalización y como control positivo.

Información sobre los genes diana:

- La proteína CEACAM5 es un marcador tumoral bien establecido en el adenocarcinoma y se utiliza principalmente para el seguimiento posoperatorio.<sup>5</sup> CEACAM5 se expresa en células epiteliales del intestino grueso y su expresión se conserva en el CCR.<sup>5,6</sup> El ARNm de CEACAM5 se expresa en niveles elevados en células tumorales.<sup>7,8</sup> Se ha demostrado que el ARNm de CEACAM5 es superior en la detección de células tumorales diseminadas en GL de pacientes con CCR en comparación con el método rutinario (examen microscópico de secciones de tejido de GL tintadas con hematoxilina y eosina).7-9, 17 Los niveles de ARNm de CEACAM5 son proporcionales al número de células tumorales diseminadas y los niveles altos de ARNm de CEACAM5 en GL son un indicador de un mal pronóstico.<sup>6-8</sup> El ARNm de CEACAM5 puede, cuando se analiza en combinación con ARNm para los cuatro biomarcadores KLK6, SLC35D3, POSTN y MUC2, identificar a pacientes con CCR en riesgo de recurrencia con mayor sensibilidad que el método rutinario y permite la asignación de pacientes con CCR a diferentes grupos de riesgo.<sup>10</sup>
- KLK6 pertenece a la familia de genes de serina proteasas relacionados con la calicreína humana. Muchos de estos están desregulados en las neoplasias malignas humanas y desempeñan un papel en la regulación del crecimiento celular, la angiogénesis, la invasión y la metástasis.<sup>11</sup> El ARNm de KLK6 se identificó como un biomarcador de progresión prometedor para el CCR. Se expresa ectópicamente en células tumorales de CCR y la detección de ARNm de KLK6 en GL se correlaciona con un pronóstico malo.<sup>10, 12</sup>
- SLC35D3 se expresa en células tumorales, pero parece tener un patrón de expresión diferente al de CEACAM5, MUC2 y KLK6. La expresión de SLC35D3 en GL de pacientes con CCR se asocia con un pronóstico malo.<sup>10</sup>
- POSTN se expresa en fibroblastos y en niveles elevados en fibroblastos estromales de CCR. El nivel de POSTN estromal en el tumor primario de CCR es un factor pronóstico para el CCR.<sup>13</sup> Los niveles elevados de POSTN en GL de pacientes con CCR se asociaron con un pronóstico malo.<sup>10</sup>
- MUC2 es la mucina principal de la capa mucosa que cubre el epitelio del colón y el recto. Se ha demostrado que los tumores de CCR que son mucinosos (10-20 %) se han asociado con un mejor pronóstico que el adenocarcinoma en general.<sup>14</sup> Las proporciones altas de ARNm de MUC2:ARNm de CEACAM5 en GL de pacientes con CCR se asociaron con un buen pronóstico.<sup>8, 10</sup>

- El ARNr 18S se utiliza para calcular los niveles de expresión del ARNm de los biomarcadores. Se demostró que el ARNr 18S se expresa en niveles relativamente estables en linfocitos y células epiteliales intestinales.<sup>15, 16</sup>

Se ha demostrado que el kit ColoNode® detecta los cinco biomarcadores de ARNm y el ARNr 18S con igual eficacia en ARN extraído de tejido de GL recién congelado, fijado únicamente con formalina y fijado con formalina e incluido en parafina.<sup>9,17</sup>

#### 1.3 Principio del ensayo

El kit ColoNode® es una prueba 3-plex de reacción en cadena de la polimerasa-transcriptasa inversa cuantitativa (qRT-PCR) dual, de un solo paso, en tiempo real para el análisis de los niveles de expresión de ARNm de los biomarcadores. Está diseñado y desarrollado para el sistema de PCR en tiempo real QuantStudio™ 5 (Applied Biosystems™).

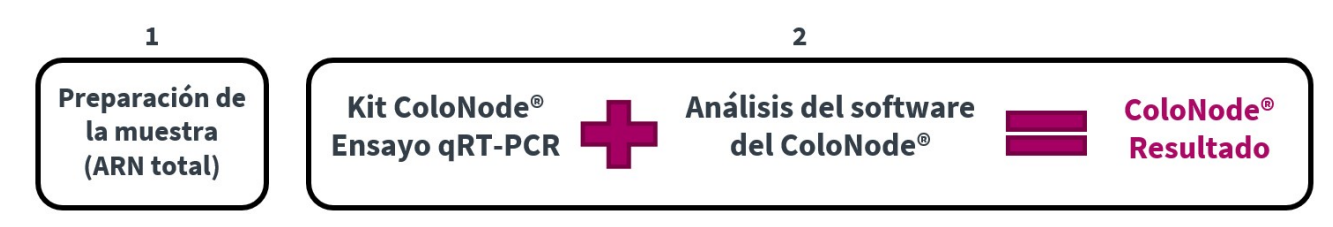

Figura 1: Visión de conjunto del procedimiento de ColoNode®

En la reacción qRT-PCR de un solo paso, tanto la transcripción inversa del ARN en ADNc como la amplificación por PCR se llevan a cabo en la misma mezcla de reacción con todos los reactivos necesarios añadidos inicialmente, lo que limita el riesgo de contaminación y los efectos de arrastre. Esto se logra mediante el uso de la enzima Tth ADN polimerasa, que funciona como transcriptasa inversa y ADN polimerasa.

El material de partida es ARN total extraído de tejido de GL. Los cinco ARNm de los biomarcadores y el ARNr 18S se transcriben de forma inversa a ADNc con cebadores de 3' específicos que se unen al ARNm del biomarcador correspondiente o al ARNr 18S y producen ADNcs específicos. El paso de amplificación utiliza un par de cebadores de 5' y 3' complementarios a una hebra cada uno y una sonda específica de ARNm de los biomarcadores que se dirige a una de las hebras del ADNc ubicada entre los cebadores. La sonda está marcada con un tinte indicador fluorescente en el extremo de 5' y un tinte silenciador en el extremo de 3' que evita la emisión de fluorescencia de la sonda intacta. Durante la amplificación, la ADN polimerasa Tth dividirá la sonda unida al ADNc, liberando así el tinte indicador fluorescente, aumentando la intensidad de la fluorescencia con cada ciclo de PCR. Este proceso se supervisa en tiempo real y cuando la intensidad de la señal de fluorescencia alcanza un umbral predefinido, el número de ciclos de PCR necesarios para alcanzar el umbral se denomina umbral de ciclo (Ct).

El resultado de los datos sin procesar del kit ColoNode® de la ejecución de qRT-PCR se transfiere desde el sistema de PCR en tiempo real QuantStudio™ 5 al software del ColoNode® (ColoNode® Software), donde se analiza. La detección de las células tumorales se calcula tal y como se describe en las referencias 8 y 17. La estimación del riesgo de recurrencia del tumor se calcula como se describe en la referencia 17, es decir, la fórmula allí dada se aplica a todos los GL analizados con un nivel de ARNm de CEACAM5 (copias/copia de ARNr 18S) por encima del nivel de corte de control (9x10-9 copias de ARNm de CEACAM5)/copia de ARNr 18S).<sup>17</sup> Los niveles de corte para POSTN y MUC2 que se utilizan en la fórmula son 2x10-5 copias de POSTN/copia de ARNr 18S y 5,95x10-2 copias de MUC2/copia de ARNr 18S, respectivamente. El límite de cuantificación (LoQ) se utiliza para determinar si KLK6 y SLC35D3 están incluidos o no en el cálculo de riesgo, que es 200 copias/μl para ambos biomarcadores. Además, para cada muestra se proporciona la concentración media en copias/μL para los cinco biomarcadores de ARNm y para el ARNr 18S.

## Número de ganglios linfáticos analizados = 20 [Válido = 20, No válido = 0]

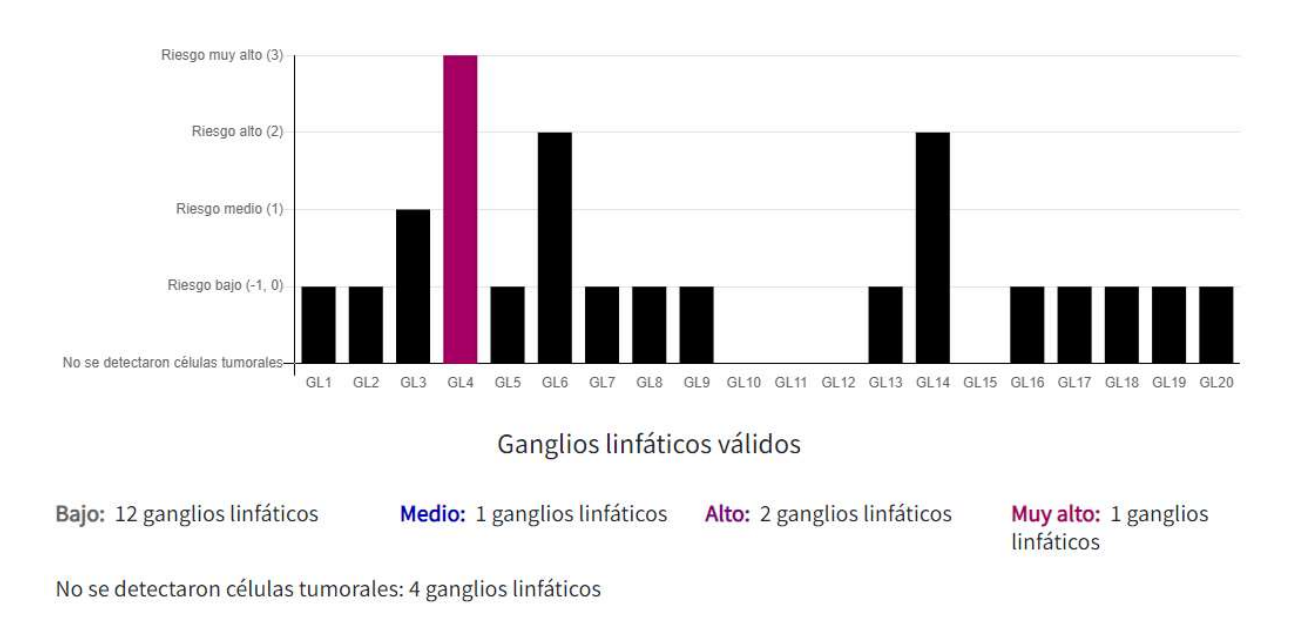

Figura 2: Ejemplo de informe de un paciente clasificado como paciente de «muy alto riesgo» por ColoNode®. El valor del grupo de riesgo de GLs individuales se muestra como barras negras y el GL con el grupo de riesgo más alto se presenta como una barra de color. La ausencia de cualquier tipo de barra indica que el GL no contiene células tumorales detectadas.

#### 1.4 Diseño del ensayo

Cada kit está diseñado para el análisis de los GL de un solo paciente. El kit ColoNode® realiza la transcripción inversa, la amplificación y la cuantificación de ARNm con dos mezclas de reacción 3-plex diferentes ejecutadas en paralelo. El kit contiene dos mezclas maestras, cada una de las cuales incluye cebadores y sondas para tres de los genes diana. También contiene muestras estándar (STDs) con mezclas de tres de los genes diana en cada uno de ellas en concentraciones definidas de copias de ARN. Por último, contiene un control sin plantilla (NTC) destinado a ambos ensayos 3-plex. Las muestras de NTC, STD y GL se analizan por duplicado.

Se han construido cebadores de 5' y 3' específicos para cada uno de los 5 ARNm de los biomarcadores y para el ARNr 18S. Se colocan en diferentes exones del gen diana correspondiente. Se coloca una sonda marcada con tinte específica para la secuencia sobre el límite entre los dos exones para hacer que el ARN del ensayo sea específico, evitando así la amplificación del ADN genómico. Se utilizan tres tintes de fluorescencia diferentes (FAM™, VIC™, NED™) para realizar la cuantificación de 3 genes diana en una sola reacción. Tres de los biomarcadores se miden en la mitad izquierda de la placa y 2 de los biomarcadores y el ARNr 18S se miden en la mitad derecha. La carboxi-X-rodamina (ROX) se utiliza como tinte de referencia para la normalización de las señales indicadoras fluorescentes en la ejecución de qRT-PCR.

Las STDs que contienen cantidades específicas de copias de ARN de cada uno de los biomarcadores se analizan en paralelo con muestras de GL para generar curvas estándar. Las muestras analizadas obtienen el número de copias/μl para cada gen diana extrapolado de la curva estándar correspondiente. Los estándares de copia de ARN también sirven como controles positivos del rendimiento del kit ColoNode®. El NTC de cada mezcla maestra sirve como control de la contaminación. El análisis qRT-PCR del ARNr 18S en muestras de GL sirve como control de calidad del ARN analizado y para calcular los niveles de ARNm.

**¡NOTA!** Las muestras con concentraciones de ARNr 18S inferiores a 10<sup>8</sup> copias/µl no deben interpretarse debido al riesgo de resultados falsos negativos. El software del ColoNode® emitirá una alarma marcando las muestras con un valor de ARNr 18S inferior a 10<sup>8</sup> copias/µL como «No válido».

5 (17)

## 2. Materiales y equipos

#### 2.1 Contenido

El kit ColoNode® contiene reactivos listos para usar (según la Tabla 1) para el análisis mediante qRT-PCR de 20 muestras de extractos de ARN total de GLs. El kit se entrega en dos partes, a saber, una caja para cada temperatura de almacenamiento requerida.

Tabla 1. Contenido del kit ColoNode®

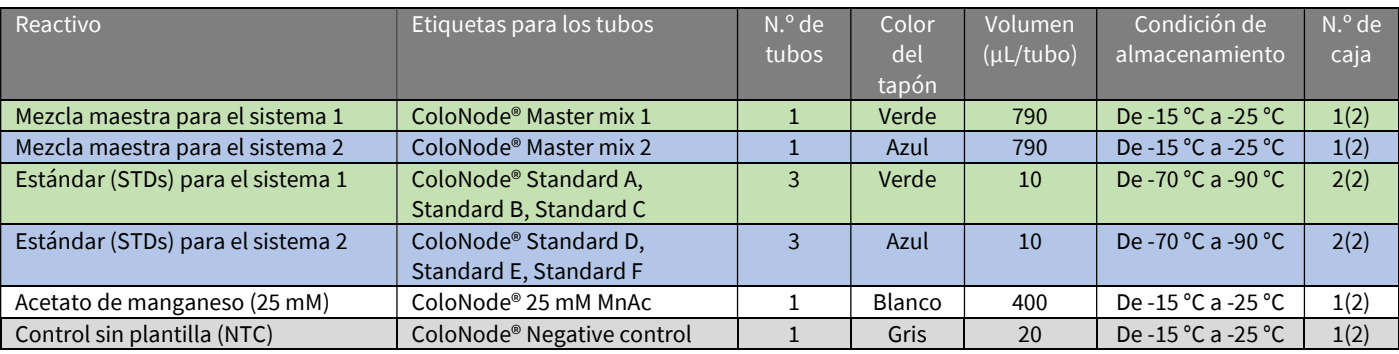

¡NOTA! Con el kit se pueden analizar un máximo de 20 muestras de GL. Utilice kits adicionales si es necesario analizar más de 20 GL y combine los resultados (para obtener más información, consulte el apartado 7.7). Este kit solo debería utilizarse para GLs de un paciente.

#### 2.2 Materiales necesarios, pero que no se suministran

#### Equipos generales de laboratorio

Se requieren los siguientes equipos generales de laboratorio para realizar el análisis del kit ColoNode®:

- Agitador vorticial
- Pipetas (rangos 0,5-10 µL, 10-100 µL y 100-1000 µL)
- Centrífuga de sobremesa con rotor para tubos de 1,5-2 mL
- Una centrífuga con rotor para placas PCR de 96 pocillos
- Un área de trabajo libre de ARNasa
- Hielo para descongelación y manipulación de los tubos antes del análisis.

Todo el equipo de laboratorio debe instalarse, calibrarse, operarse y mantenerse de acuerdo con las instrucciones y recomendaciones del fabricante.

#### Consumibles y reactivos generales de laboratorio

Se requieren los siguientes consumibles generales de laboratorio para realizar el análisis del kit ColoNode®:

- Tubos de 1,5 mL para uso en PCR
- Puntas de pipeta con barrera de aerosol para uso en PCR
- Guantes desechables sin polvo

#### Equipos y consumibles especiales recomendados

- Sistema de PCR en tiempo real QuantStudio™ 5 con bloque para placas de 96 pocillos de 0,2 mL (bloque estándar, n.º de catálogo A28139, Applied Biosystems™). La instalación, calibración y mantenimiento se realizarán de acuerdo con las instrucciones y recomendaciones del fabricante.
- NanoDrop™ (Thermo Scientific™) para medir la concentración y calidad del ARN.
- Placa de 96 pocillos y cubierta de plástico (placa de reacción óptica de 96 pocillos MicroAmp™ con código de barras y películas adhesivas ópticas, n.º de catálogo 4314320, Applied Biosystems™).
- Aplicador para sellar la cubierta de plástico de la placa de 96 pocillos (aplicador de película adhesiva MicroAmp™, n.º de catálogo 4333183, Applied Biosystems™).
- Agua libre de ARNasa, opcional con inhibidor de ARNasa, cuando se requiere dilución de las muestras.

## 2.3 Programas de software

- Software de diseño y análisis QuantStudio™ 5 para análisis qRT-PCR (QuantStudio™ 5 Design and Analysis Software for qRT-PCR analysis) (v1.5).
- Software ColoNode® (ColoNode® Software) para el análisis de los datos sin procesar qRT-PCR del kit ColoNode® del software Quant Studio. Puede encontrar el software del ColoNode® en https://software.colonode.se/login y utilizar la información de inicio de sesión que se suministra en el albarán de entrega.

## 2.4 Descargas

La información que está disponible para su descarga desde https://colonode.se/product es esta:

- Instrucciones de uso (IFU) de ColoNode®
- Plantilla de configuración para ejecuciones de qRT-PCR ColoNode® en QuantStudio<sup>™</sup> 5
- Ficha de datos de seguridad del kit ColoNode<sup>®</sup>

## 3. Requisitos de almacenamiento

- Los reactivos del kit ColoNode® son estables hasta la fecha de vencimiento si se almacenan y manipulan como se describe en estas IFU.
- No utilice el kit después de la fecha de caducidad.
- No mezcle componentes del mismo o de distintos números de lote.
- El kit está pensado para un solo uso.
- Evite descongelar-congelar.
- El kit ColoNode® se entrega en dos partes, a saber, una caja para cada temperatura de almacenamiento requerida.
- Guarde las mezclas maestras ColoNode® 1 y 2, acetato de manganeso (MnAc) y el control negativo (NTC) entre -15 °C y -25 °C. Estas se entregan en la Caja 1(2) (Box 1(2)).
- Guarde las muestras estándar ColoNode® A-F entre -70 °C y -90 °C. Estas se entregan en la Caja 2(2) (Box 2(2)).

## 4. Precauciones y seguridad

- El procedimiento ColoNode® debe realizarse de acuerdo con estas IFU.
- Las desviaciones de estas IFU pueden poner en peligro el rendimiento y los resultados del kit.
- Es importante seguir las instrucciones al exportar los resultados de QuantStudio™ 5; de lo contrario, los resultados del software del ColoNode® pueden verse comprometidos.
- No mezcle reactivos con diferentes números de lote del kit o diferentes tubos del mismo lote.
- No use tubos de reactivos dañados.
- El uso de este producto debe limitarse a personal cualificado en el manejo de ARN y el análisis de qPCR en tiempo real.
- Cuando trabaje con el kit ColoNode®, utilice siempre una bata de laboratorio y guantes desechables sin polvo.
- Todos los componentes congelados, excepto el acetato de manganeso (MnAc), deben descongelarse completamente en hielo y mantenerse en hielo durante todo el procedimiento. El MnAc debe descongelarse y mantenerse a temperatura ambiente.
- Evite la contaminación microbiana y la introducción de ARNasas en los componentes y muestras del kit.
- Asegúrese de evitar la contaminación cruzada del kit ColoNode® al preparar la placa de 96 pocillos con la mezcla maestra y muestras de ARN. Además, el equipo usado debe dedicarse al área de trabajo de ColoNode® y no debe trasladarse a otras áreas de trabajo.
- Mantenga las áreas de trabajo limpias y libres de ARNasas.
- Utilice puntas de pipeta estériles con barreras contra aerosoles y cambie la punta entre cada muestra para evitar la contaminación cruzada entre muestras.
- Deseche todas las placas de 96 pocillos amplificadas por PCR inmediatamente después de la ejecución de qRT-PCR sin abrir la cubierta de plástico para evitar la contaminación cruzada.
- El kit ColoNode® no contiene ingredientes en concentraciones peligrosas. Para obtener más información, lea la ficha de datos de seguridad del kit ColoNode® disponible en nuestro sitio web (https://colonode.se/product).
- El kit ColoNode® no contiene sustancias o agentes infecciosos que puedan causar enfermedades en humanos o animales.
- La eliminación de los componentes del kit debe realizarse de acuerdo con las directrices nacionales de seguridad contra riesgos biológicos y los reglamentos nacionales, federales, estatales y locales.

## 5. Limitaciones de procedimiento

ColoNode®:

- está desarrollado para el análisis de extractos de ARN total de tejido GL de pacientes con CCR
- los resultados podrían verse afectados si la calidad y la concentración del ARN de entrada se desvían de las recomendaciones de las IFU
- solo medirá los cinco biomarcadores descritos y el ARNr 18S
- puede analizar un máximo de 20 muestras de GL por kit (si un paciente tiene más de 20 GLs se deben utilizar varios kits ColoNode®)
- debe usarse para GLs de un paciente, ya que el riesgo de recaída en el CCR se calcula a partir del perfil de expresión de los biomarcadores de todos los ganglios linfáticos en el mismo análisis

## 6. Requisitos de las muestras

El kit ColoNode® está diseñado para el análisis de extractos de ARN total. La pureza y concentración del ARN de entrada de la muestra es crucial para el uso exitoso del kit ColoNode®. Es aconsejable guardar el extracto de ARN hasta que se hayan comprobado los resultados del análisis para permitir una posible repetición.

#### 6.1 Muestras

El rendimiento del kit ColoNode® se ha validado en ARN total extraído de tejido de GL recién congelado, fijado únicamente con formalina y fijado con formalina e incluido en parafina, de pacientes con CCR.9, 17

#### 6.2 Homogeneización y extracción del ARN

Para grandes volúmenes de tejido de GL, como medios GLs, recién congelado o fijado con formalina, el primer paso es homogeneizar el tejido de GL mediante el uso de un método que proporcione una suspensión homogénea de toda la muestra de tejido de GL. *¡NOTA! Es muy importante que todo el tejido de GL esté completamente homogeneizado para lograr resultados* representativos. En el segundo paso, se utiliza la suspensión homogénea, o una alícuota de la misma, para la extracción del ARN total. El paso de homogeneización no es necesario para la extracción de ARN de secciones de GL fijadas con formalina e incluidas en parafina. La extracción de ARN total debe realizarse según las instrucciones de uso del fabricante cuyo kit se utiliza. Métodos validados para la extracción de ARN:

- Para GLs recién congelados: extraiga el ARN total utilizando el método de ácido-tiocianato de guanidinio-fenolcloroformo.<sup>18</sup>
- Para GLs fijados con formalina: el kit de aislamiento de ARN FFPET High Pure (n.º de catálogo 06650775001, Roche) se puede utilizar para la extracción total de ARN de grandes volúmenes de tejido, como medios GLs y secciones de tejido de GL.<sup>17</sup> Para secciones delgadas, también se puede utilizar el kit RNeasy DSP FFPE (n.º de catálogo 73604, Qiagen).<sup>9</sup>

#### 6.3 Pureza y concentración del ARN

La concentración total de ARN debe determinarse midiendo la densidad óptica a 260 nm (OD260) y la pureza estimada como la relación OD260/OD280, por ejemplo, mediante el uso de un instrumento NanoDrop. La concentración de ARN total en las muestras debe estar dentro del rango de 100 a 800 ng/μL. Para concentraciones >800 ng/μL, diluya la muestra de ARN total para que esté dentro del intervalo indicado. Se prefieren concentraciones entre 300 – 600 ng/µL. Utilice agua libre de ARNasa para la dilución, opcional con inhibidor de ARNasa. Las muestras de ARN

deben estar libres de potenciales factores inhibidores de la PCR. La relación de OD260/OD280 debería ser >1,8.

## 7. Instrucciones de uso

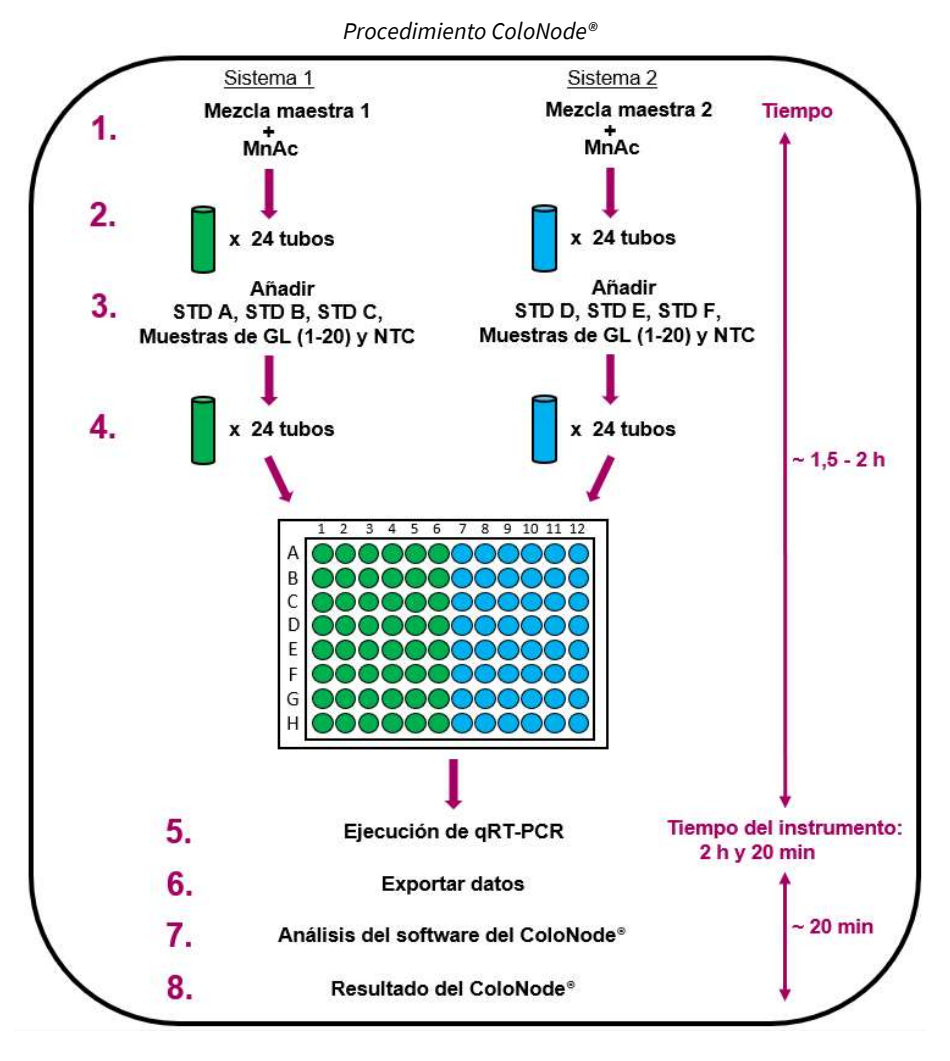

Figura 3. Procedimiento de diagrama de flujo simplificado de ColoNode® durante el análisis de 20 GLs. 1) Añada MnAc a los tubos de mezcla maestra para los sistemas 1 y 2. 2) Divida en partes alícuotas cada mezcla maestra hasta 24 tubos etiquetados según la Figura 4. 3) Añada ARN al tubo correspondiente, a saber, 3 muestras estándar (STDs) únicas para el sistema 1 y el sistema 2 (tubos A, B, C y D, E, F, respectivamente), así como 1 control sin plantilla (NTC) y 20 muestras de GLs por mezcla maestra. 4) Cargue una placa de 96 pocillos colocando las muestras en las posiciones que se muestran en la Figura 5. 5) Ejecute la placa en el instrumento qRT-PCR. 6) Exporte los datos del ordenador del instrumento. 7) Utilice el archivo exportado como entrada para el software del ColoNode® y analice los datos, y 8) Reciba los resultados de ColoNode®.

#### 7.1 Directrices de procedimiento del kit ColoNode®

- Realice todos los pasos en hielo excepto el tubo de MnAc, que debe mantenerse a temperatura ambiente.
- Utilice puntas con filtro y utensilios de plástico desechables, esterilizados y libres de ARNasa.
- Utilice guantes desechables sin polvo mientras manipule reactivos y muestras de ARN para evitar la contaminación con ARNasa de la piel. Cámbiese de guantes con frecuencia.
- Se debe adoptar una técnica microbiológica aséptica adecuada cuando se trabaja con ARN.
- Trabaje en un área libre de ARNasa.

#### 7.2 Procedimiento ColoNode®

- 1. Descargue el archivo de la plantilla de configuración para la ejecución de qRT-PCR desde www.colonode.se/product a una memoria USB o directamente al ordenador PC acoplado al instrumento del sistema de PCR en tiempo real QuantStudio™ 5.
- 2. La plantilla de configuración está bloqueada. Antes de abrir el archivo de la plantilla, haga una copia y póngale un nombre con un código único de paciente. ¡NOTA! En cumplimiento del Reglamento General de Protección de Datos (RGPD), no está permitido divulgar ningún dato personal.
- 3. Abra la copia nombrada con el código único del paciente, seleccione«Enter run experiment information» (Introducir información de ejecución del experimento) y haga clic en 'OK' (Aceptar) para continuar.
- 4. En la pestaña «Properties» (Propiedades) en la ventana «Experiment properties» (Propiedades del experimento) introduzca el mismo código único del paciente en «Name» (Nombre) y, si lo desea, introduzca el «User name» (Nombre de usuario) y guarde el archivo. Se puede utilizar «Comments - optional» (Comentarios - opcionales) para escribir notas.

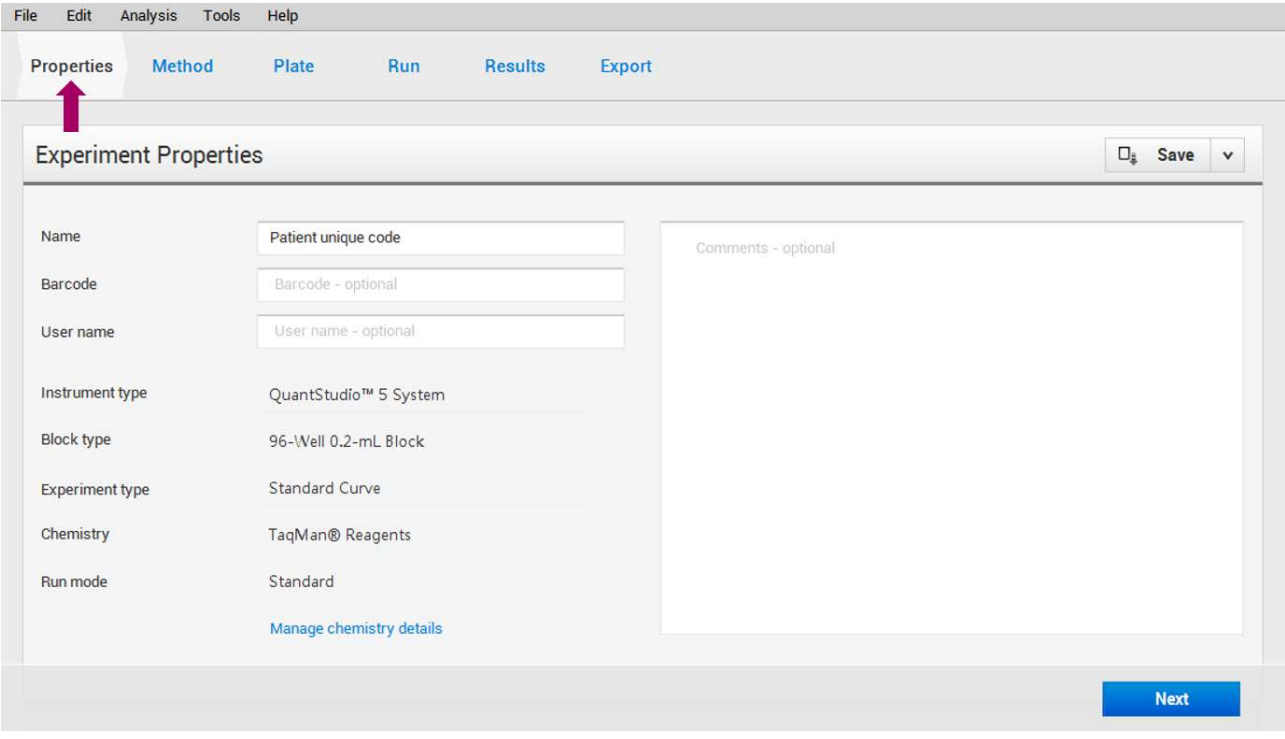

QuantStudio™ 5 Design and Analysis Software for qRT-PCR analysis (v1.5)

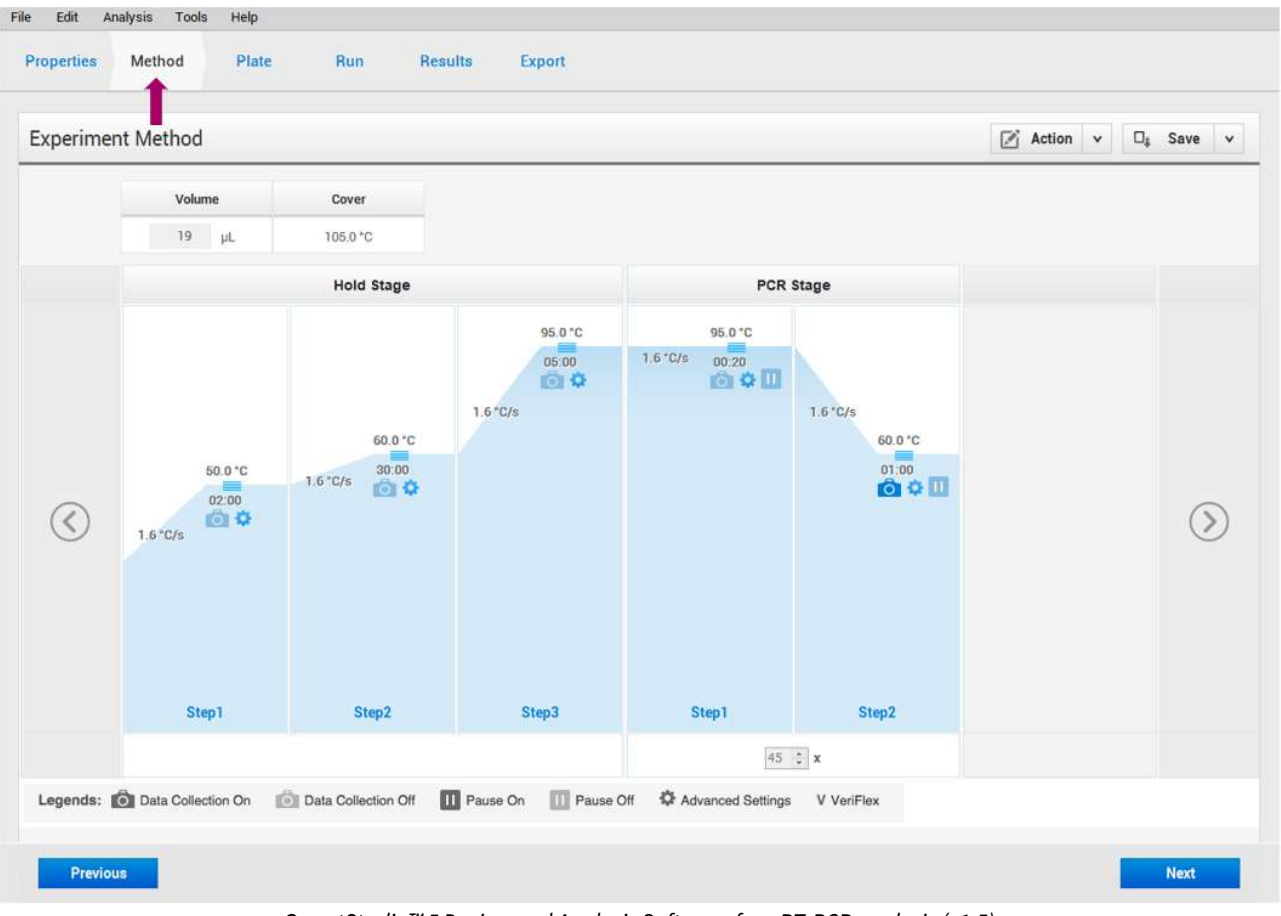

5. **¡Opcional!** En la pestaña superior, haga clic en «Method» (Método) para ver el perfil de PCR de ColoNode®:

QuantStudio™ 5 Design and Analysis Software for qRT-PCR analysis (v1.5)

- 6. Los nombres de las muestras (STD, muestras de GL y NTC) están nombrados en la placa según la figura 5. ¡NOTA! ¡No cambie nada en la pestaña «Plate» (Placa)!
- 7. Prepare tubos (sin ARNasa, 1,5 mL): tres STDs, un NTC y hasta 20 muestras de GLs por mezcla maestra y etiquételos de acuerdo con la Figura 4 (codificados en verde y azul). Por lo tanto, para una placa completa se deben preparar un total de 48 tubos, 24 tubos por mezcla maestra.

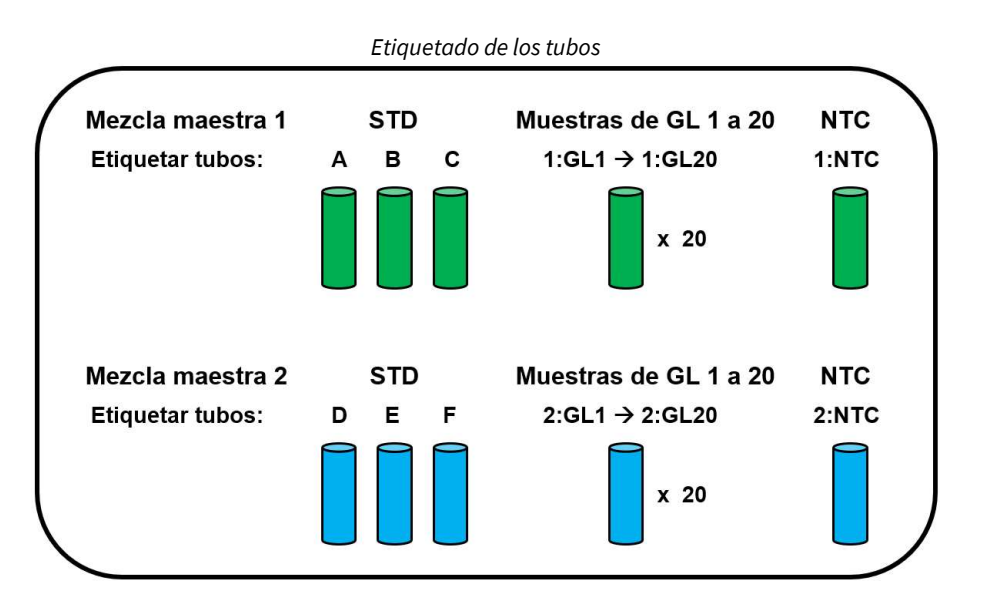

Figura 4. Para cada mezcla maestra: Etiquete los tubos de NTC (1:NTC y 2:NTC), tres concentraciones de STD (A, B, C y D, E, F, respectivamente) y 20 muestras de GLs (1:GL1 a 1:GL20 y 2:GL1 a 2:GL20, respectivamente), es decir, un total de 24 tubos/mezcla maestra y 48 tubos para toda la ejecución de qRT-PCR.

- 8. Descongele y conserve el MnAc a temperatura ambiente. Cuando esté descongelado, mezcle bien el tubo de MnAc (~10 segundos a alta velocidad varias veces). **¡NOTA!** Es muy importante que el MnAc se descongele y mezcle por completo antes de activar las mezclas maestras del paso 11 para garantizar una ejecución de qRT-PCR eficaz.
- 9. Descongele el resto de los tubos de reactivos (mezcla maestra 1 y mezcla maestra 2, NTC y STDs A-F) y manténgalos en hielo. Cuando estén descongelados, invierta los tubos de mezcla maestra cinco veces y mezcle con un agitador vorticial todos los demás tubos de manera breve pero a fondo (~10 segundos a alta velocidad). Centrifugue brevemente todos los tubos en una centrífuga de sobremesa antes de usarlos para obtener todo el volumen de reactivo en el fondo del tubo. ¡NOTA! Es muy importante que los tubos de STD se mezclen adecuadamente para obtener curvas estándar aprobadas.
- 10. Las muestras de ARN deben descongelarse y mantenerse en hielo. Mezcle con un agitador vorticial (~5 segundos) y centrifuge brevemente.
- 11. Active las mezclas maestras para el sistema 1 y el sistema 2 añadiendo 165 µL de MnAc por tubo de mezcla maestra. Invierta los tubos de mezcla maestra varias veces, mezcle bien los tubos con un agitador vorticial (~5 segundos) y centrifugue brevemente.
- 12. Divida en partes alícuotas de 37 µL de solución de mezcla maestra activada a los 24 tubos etiquetados para el sistema 1 (verde) y el sistema 2 (azul), respectivamente. Ponga los tubos en hielo.
- 13. Añada 3 µL de STD o 3 µL de muestra de ARN de GL o 3 µL de NTC a los tubos etiquetados correspondientes con la mezcla maestra 1 y la mezcla maestra 2 activadas. Mezcle brevemente con un agitador vorticial (~5 segundos) y centrifuge la solución.
- 14. Distribuya el volumen de cada tubo del paso 13 pipeteando 19 µL/pozo por duplicado en la placa de 96 pocillos según el esquema que se muestra en la Figura 5. Asegúrese de que las muestras se introduzcan en los pocillos correctos. Si hay menos de 20 muestras de GL para analizar; deje vacíos los pocillos residuales dedicados a las muestras. Los controles negativos (NTCs) siempre deben estar en las posiciones que se muestran en la Figura 5, es decir, 1:NTC en los pocillos H5–H6 y 2:NTC en los pocillos H11–H12. Si hay más de 20 muestras de GL de un paciente, consulte los apartados 5 y 7.7.

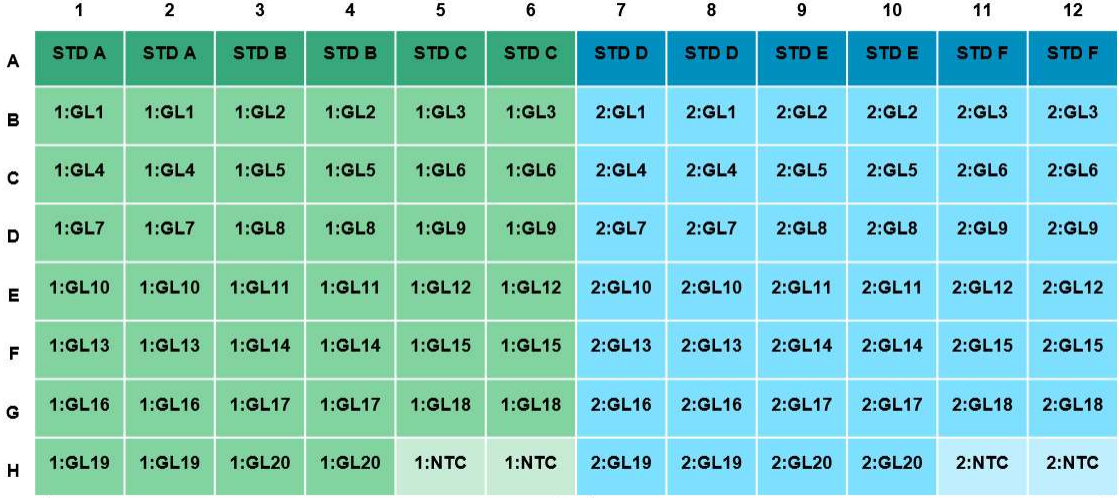

## Posiciones de las muestras en la placa de 96 pocillos

Verde: Sistema 1, por ejemplo, muestras en la mezcla maestra 1 Azul: Sistema 2, por ejemplo, muestras en la mezcla maestra 2

Figura 5. Posiciones de las muestras en la placa de 96 pocillos. Las muestras añadidas a la mezcla maestra 1 se colocan en el lado izquierdo (verde) y las muestras añadidas a la mezcla maestra 2 se colocan en el lado derecho (azul). STD A-C = estándar de copia de ARN para el Sistema 1; STD D-F = estándar de copia de ARN para el Sistema 2;

¡NOTA! Cada muestra de extracto de ARN total de GL se analiza por duplicado para el Sistema 1 (1:GL1 a 1:GL20) y el Sistema 2 (2:GL1 a 2:GL20), respectivamente; 1:NTC = sin control de plantilla para el Sistema 1; 2:NTC = sin control de plantilla para el Sistema 2.

- 15. Selle la placa de 96 pocillos con una cubierta de plástico según el manual de QuantStudio™ 5.
- 16. Centrifugue la placa de 96 pocillos durante 15-30 segundos.
- 17. Encienda la alimentación del instrumento QuantStudio™ 5. (Es importante que el ordenador esté encendido antes que el instrumento qRT-PCR).
- 18. Coloque la placa de 96 pocillos en el instrumento.

19. Abra el archivo de configuración único del paciente (.edt). En la pestaña superior, haga clic en «Run» (Ejecutar). Inicie la ejecución haciendo clic en el botón azul llamado «START RUN» (INICIAR EJECUCIÓN), elija el número de serie del instrumento QuantStudio™. Guarde la ejecución con un código único del paciente (.eds) haciendo clic en «Save» (Guardar) en la casilla que aparecerá.

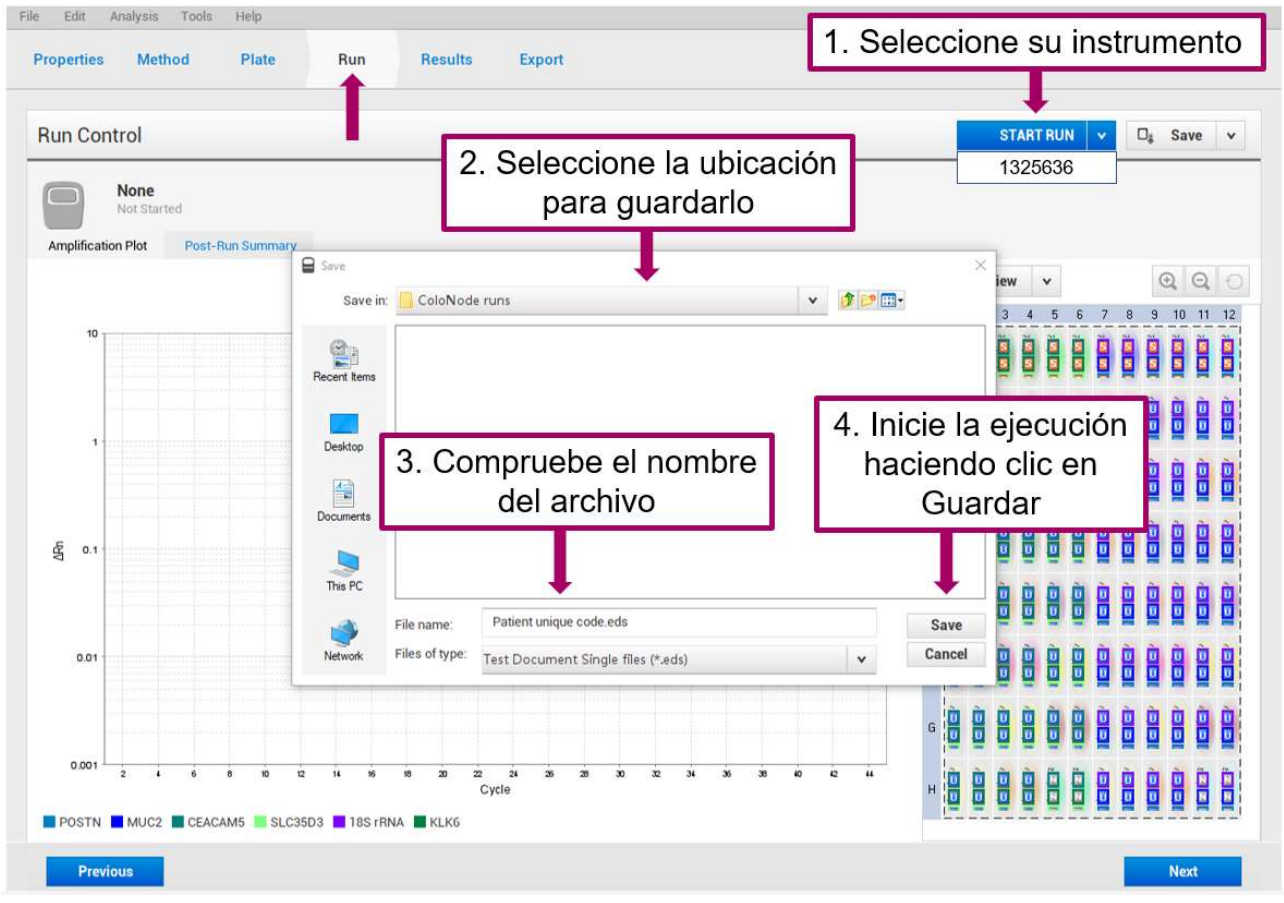

QuantStudio™ 5 Design and Analysis Software for qRT-PCR analysis (v1.5)

- 20. La ejecución tardará aproximadamente 2 horas y 20 minutos.
- 21. Una vez terminada la ejecución, en la pestaña «Results» (Resultados) se presentan los gráficos de amplificación. Es opcional examinar los gráficos. Si había pocillos vacíos en la placa, es posible que sea necesario ajustar el rango del eje y (ejemplo: valor mínimo 0,001 y valor máximo 10) para obtener una mejor visión de los gráficos. El software del ColoNode® excluye de los resultados las curvas y señales falsas de pocillos vacíos.

#### 7.3 Exportación del resultado del instrumento qRT-PCR

- 1. Cuando finalice la ejecución de qRT-PCR, exporte los datos sin procesar como un archivo Excel (.xls) de la siguiente manera:
	- En la pestaña superior, haga clic en «Export» (Exportar).
	- Compruebe que aparezca el mismo nombre de archivo; si no es así, escríbalo
	- En «Content» (Contenido), marque «Results» (Resultados)
	- Explore hasta la «Location» (Ubicación) para guardar el archivo Excel en el ordenador
	- Haga clic en «Export» (Exportar)

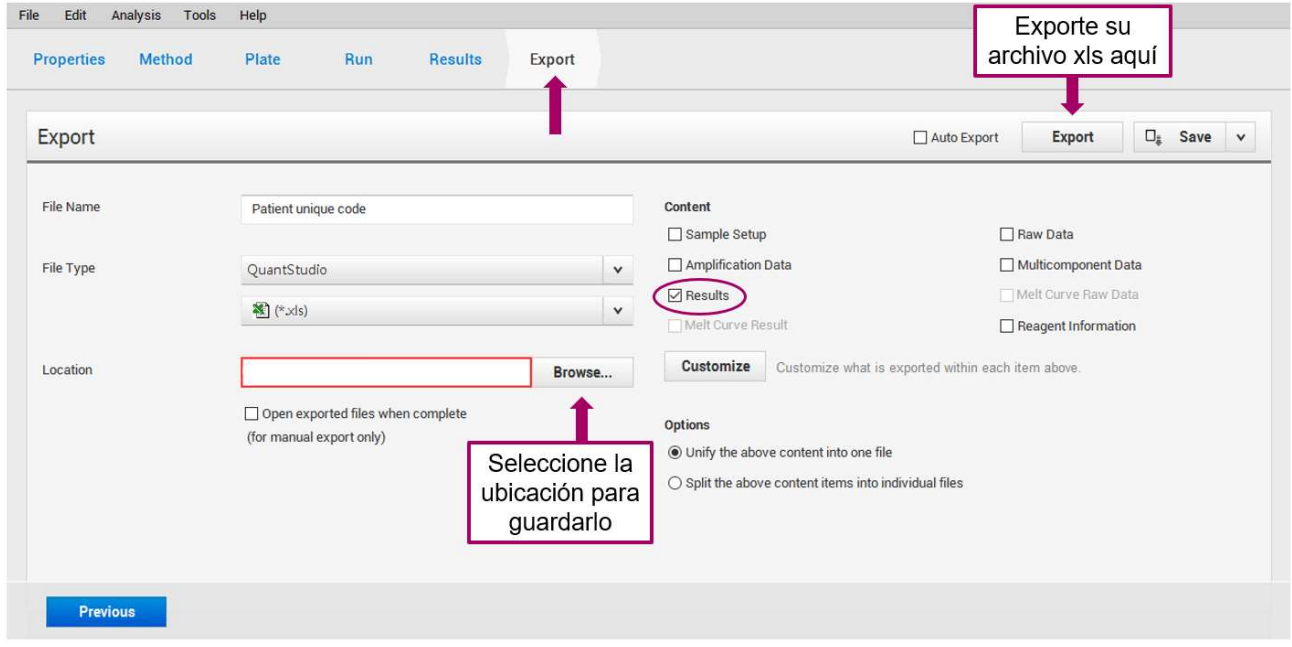

QuantStudio™ 5 Design and Analysis Software for qRT-PCR analysis (v1.5)

- 2. Haga una copia de seguridad del archivo eds. de datos sin procesar, para posibles detecciones y resoluciones de problemas en el futuro.
- 3. Transfiera el archivo Excel exportado (.xls) a un ordenador que esté conectado a internet para acceder al software del ColoNode® en la página de inicio de ColoNode® (https://software.colonode.se/login).

#### 7.4 Procedimiento del software del ColoNode®

Análisis de los resultados utilizando el software del ColoNode®:

- 1. Inicie sesión en el software del ColoNode® utilizando los datos recibidos en el albarán de entrega.
- 2. Suba el archivo Excel exportado (.xls) del paso 3 en 7.3 haciendo clic en «**Seleccionar archivo**» seleccionar archivo **B** introduzca el número de lote y haga clic en «**Subir archivo»** Subirarchivo **1**.
- 3. Haga clic en «**Analizar archivo» Analizararchivo EL**. Cuando los cálculos estén listos, aparecerá una indicación verde que dirá: «OK, análisis correcto». Desplácese hacia abajo para ver el resultado de ColoNode® que contiene: -RESUMEN DE LOS RESULTADOS DE LA PRUEBA DE COLONODE que incluye la agresividad general del tumor del paciente, es decir, la clasificación del grupo de riesgo y un gráfico de barras del factor de riesgo para cada GL individual válido

-Detección de células tumorales (nivel de CEACAM5 como estimación de la carga de células tumorales en los GLs individuales)

-Factor de riesgo de cada GL individual

-Concentración de ARNm de los biomarcadores y ARNr 18S en copias/μL en los extractos individuales de ARN de GL -Resumen de control de calidad de muestras estándar y controles sin plantilla.

Los detalles se pueden ver pulsando el botón «**Información**»  $\theta$ .

- Para obtener información más detallada (valores de Ct y cantidad) de cada pocillo, haga clic en «Mostrar todas las muestras»  $\rightarrow$  Mostrar todas las muestras . Para ver esta información para muestras de GL individuales, haga clic en  $\mid \bullet \mid$  en la tabla «Concentración de ARNm de los biomarcadores y ARNr 18S en copias/μl».

4. Para guardar el resultado, haga clic en el recuadro negro que tiene el símbolo de «**Descargar**» **a la derecha del** nombre del archivo. Todos los resultados se descargarán y guardarán en un archivo PDF. Además, la concentración

de los cinco biomarcadores ARNm y ARNr 18S en cada GL también se puede guardar y descargar como un archivo Excel haciendo clic en el recuadro verde con un símbolo de «**Archivo Excel**» **a**.

#### 7.5 Controles de calidad del software del ColoNode®

Los siguientes aspectos serán verificados por los controles de calidad del software del ColoNode® y deben interpretarse de la siguiente manera:

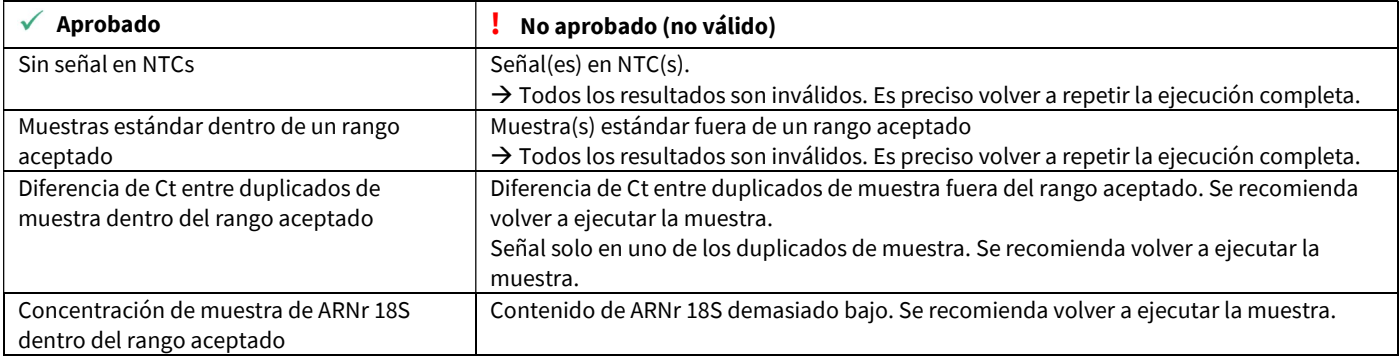

Compruebe todas las muestras haciendo clic en «**Mostrar todas las muestras**» e Mostrar todas las muestras para leer las causas de muestras potencialmente no válidas y decidir si es preciso volver a ejecutar las muestras.

#### 7.6 Evaluación de los resultados del ColoNode®

El grupo de riesgo de ColoNode® debe evaluarse junto con otros factores de riesgo de recurrencia del tumor, por ejemplo, invasión linfovascular e invasión perineural. Además, se debe evaluar el beneficio de la quimioterapia coadyuvante teniendo en cuenta, por ejemplo, la vejez y las comorbilidades.

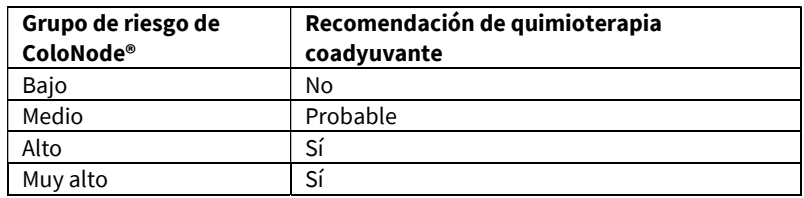

#### 7.7 Interpretación de múltiples análisis del ColoNode® para el mismo paciente

Si el paciente tiene más de 20 GLs, es necesario utilizar más de un kit ColoNode® y analizarlo por separado en el software del ColoNode®. Para cada GL analizado, los resultados se presentan como células tumorales detectadas o no detectadas, y a cada GL positivo para células tumorales se le asigna un factor de riesgo (agresividad del tumor) para la recaída de la enfermedad. El grupo de mayor riesgo de todos los análisis realizados representa el resultado final del paciente. Se utiliza el mismo enfoque a la hora de interpretar las ejecuciones repetidas de las muestras.

# 8. Significado de los símbolos utilizados en las etiquetas

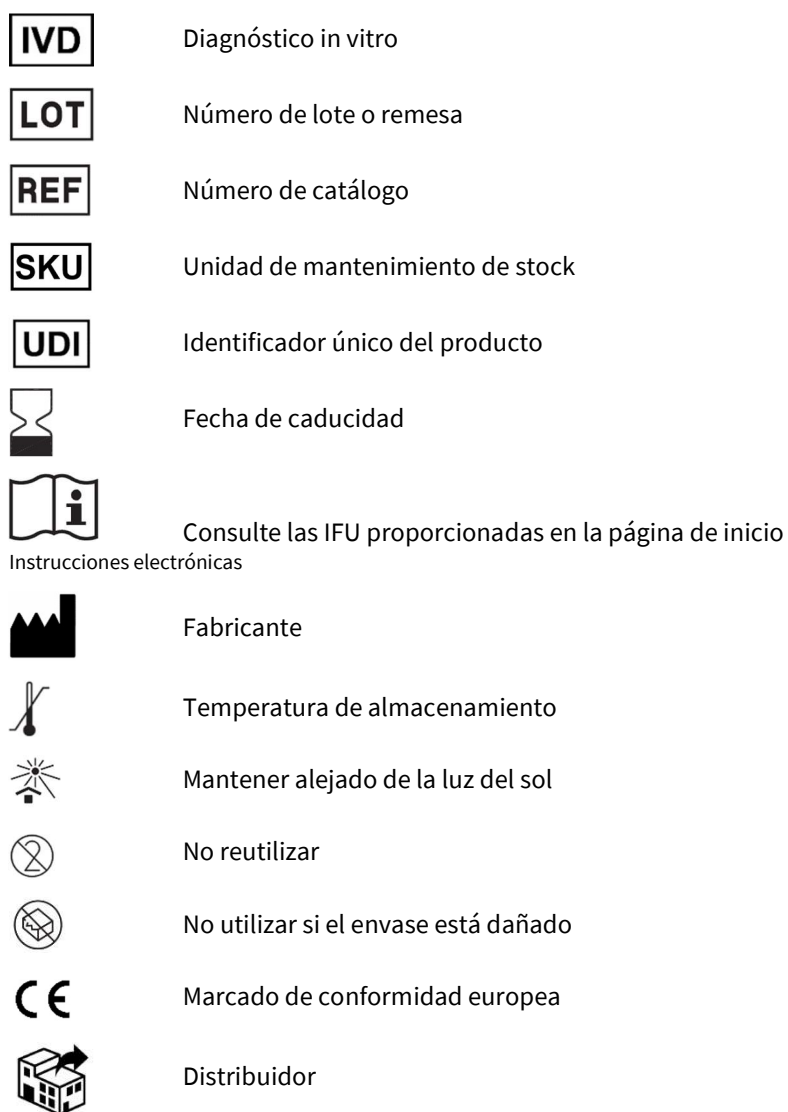

## 9. Abreviaturas

CEACAM5, antígeno carcinoembrionario, molécula 5 de adhesión celular relacionada con el antígeno carcinoembrionario CCR, cáncer colorrectal Ct, umbral del ciclo IFU, Instrucciones de uso KLK6, peptidasa 6 relacionada con calicreína GL, ganglio linfático MnAc, acetato de manganeso MUC2, mucina 2 NTC, control sin plantilla OD, densidad óptica POSTN, periostina qRT-PCR, reacción en cadena cuantitativa de la polimerasa-transcriptasa inversa ROX, carboxi-X-rodamina SLC35D3, familia de portadores de solutos de 35 miembros D3 STD, estándar

## 10. Aviso para el comprador

Este producto se ha fabricado con fosforamiditas NED™ y/o fosforamiditas VIC™. NED™ y VIC™ son marcas comerciales de Thermo Fisher Scientific Inc. MGB™, MGB Eclipse® y Eclipse® son marcas comerciales de ElITechGroup® Inc.

# 11. Bibliografía

- 1. Chang GJ, Rodriguez-Bigas MA, Skibber JM, Moyer VA. Lymph node evaluation and survival after curative resection of colon cancer: systematic review. J Natl Cancer Inst. 2007;99:433-441.
- 2. Iddings D, Bilchik A. The biologic significance of micrometastatic disease and sentinel lymph node technology on colorectal cancer. J Surg Oncol. 2007;96:671-677.
- 3. Nicastri DG, Doucette JT, Godfrey TE, Hughes SJ. Is occult lymph node disease in colorectal cancer patients clinically significant? A review of the relevant literature. J Mol Diagn. 2007;9:563-571.
- 4. Hammarström S. Biomarker mRNAs as prognostic tools for lymph node analysis in colorectal cancer. Biomark Med. 2019;13:801-803.
- 5. Hammarström S. The carcinoembryonic antigen (CEA) family: structures, suggested functions and expression in normal and malignant tissues. Semin Cancer Biol. 1999;9: 67-81.
- 6. Ohlsson L, Hammarström M-L, Israelsson A, Näslund L, Öberg Å, Lindmark G, Hammarström S. Biomarker selection for detection of occult tumour cells in lymph nodes of colorectal cancer patients using real-time quantitative RT-PCR. Br J Cancer. 2006;95:218-225.
- 7. Öberg Å, Lindmark G, Israelsson A, Hammarström S, Hammarström M-L. Detection of occult tumor cells in lymph nodes of colorectal cancer patients using real-time quantitative RT-PCR for CEA and CK20 mRNAs. Int J Cancer. 2004;111:101-110.
- 8. Ohlsson L, Israelsson A, Öberg Å, Palmqvist R, Stenlund H, Hammarström M-L, Hammarström S, Lindmark G. Lymph node CEA and MUC2 mRNA as useful predictors of outcome in colorectal cancer. Int J Cancer. 2012;130:1833-1843.
- 9. Olsson LM, Lindmark GE, Israelsson ACE, Korkocic D, Hammarström SG, Hammarström M-LKC. CEACAM5, KLK6, SLC35D3, POSTN and MUC2 mRNA analysis improves detection and allows characterization of tumor cells in lymph nodes of colon cancer patients. Dis Colon Rectum. 2021;64:1354-1363. doi: 10.1097/DCR.0000000000002151.
- 10. Olsson L, Hammarström M-L, Israelsson A, Lindmark G, Hammarström S. Allocating colorectal cancer patients to different risk categories by using a five-biomarker mRNA combination in lymph node analysis. PLoS ONE. 2020;15:e0229007.
- 11. Borgono C, Diamandis E. The emerging roles of human tissue kallikreins in cancer. Nat Rev Cancer. 2004;4:876-890.
- 12. Ohlsson L, Lindmark G, Israelsson A, Palmqvist R, Öberg Å, Hammarström M-L, Hammarström S. Lymph node tissue kallikrein-related peptidase 6 mRNA – a progression marker for colorectal cancer. Br J Cancer. 2012;107:150-157.
- 13. Oh HJ, Bae JM, Wen X-Y, Cho N-Y, Kim J-H, Kang GH. Overexpression of POSTN in tumor stroma is a poor prognostic indicator of colorectal cancer. J Pathol Transl Med. 2017;51:306-313.
- 14. Liu Q, Luo D, Li Q, Zhu J, Li X. Evaluating the effect of lymph node status on survival in large colon cancer. Front Oncol. 2018;8:602.
- 15. Bas A, Forsberg G, Hammarström S, Hammarström M-L. Utility of the housekeeping genes 18S rRNA, β‐actin and glyceraldehyde‐3‐ phosphate‐dehydrogenase for normalization in real‐time quantitative reverse transcriptase‐polymerase chain reaction analysis of gene expression in human T lymphocytes. Scand J Immunol. 2004;59:566–573.
- 16. Fahlgren A, Hammarström S, Danielsson Å, Hammarström M-L. Increased expression of antimicrobial peptides and lysozyme in colonic epithelial cells of patients with ulcerative colitis. Clin Exp Immunol. 2003;31:90-101.
- 17. Lindmark G, Olsson L, Sitohy B, et al. qRT-PCR analysis of CEACAM5, KLK6, SLC35D3, MUC2 and POSTN in colon cancer–An improved method for assessment of tumor stage and prognosis. Int J Cancer. 2023;1-12. Doi:10.1002/ijc.34718
- 18. Chomczynski P, Sacchi N. Single-step method of RNA isolation by acid guanidinium thiocyanate-phenol chloroform extraction. Anal Biochem, 1987;162:156-159.

## 12. Información de contacto

El kit y el software del ColoNode® están fabricados por: HiloProbe AB, Tvistevägen 48C, Umeå, SE- 90736, Suecia

Para obtener más información y soporte técnico, póngase en contacto con su distribuidor local o con HiloProbe enviando un mensaje de correo electrónico a info@colonode.se o llamando al número de teléfono +46768216770.

La empresa HiloProbe AB tiene una patente sobre ColoNode®.